## **ACCESS EVENT HANDOUTS/RESOURCES** *(DESK/LAPTOP)*

How to access Fifth Annual Richard L. Simpson Conference on Autism event documents, handouts, and resources.

## [2023 Simpson Autism Conference Event Site](https://www.eventsquid.com/event.cfm?event_id=20540&fromdash)

Click into the Event Site link

Go to the the very **top right** side the page from your computer - SIGN IN Sign in with your email used to register and password OR reset your password

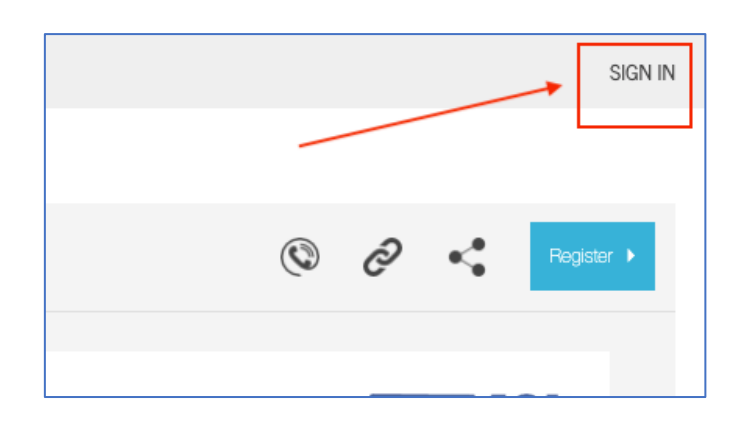

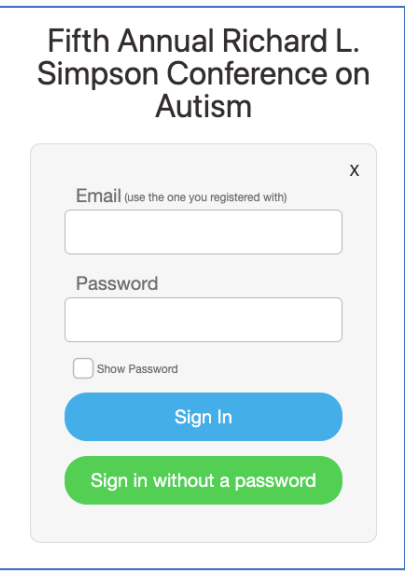

Once signed in, you will be returned to the [Event Site Home Page](https://www.eventsquid.com/event.cfm?event_id=20540&fromdash) On the left side of the screen, click into the **AGENDA** or **DOCUMENTS**

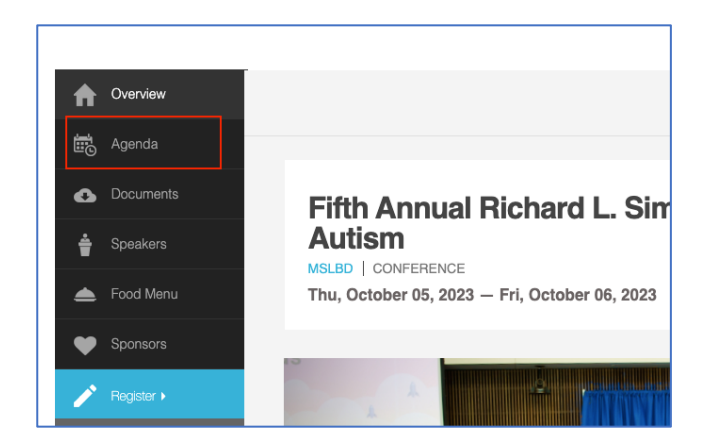

In the **AGENDA**, sessions with materials loaded will have a **BRIEFCASE** next to the session time/room number.

*Click the "Date" at the top to switch between Thursday & Friday Events.*

*Sessions will continue to be added to the event site as they are shared with MSLBD by presenter. REFRESH, your page to see the latest updates.* 

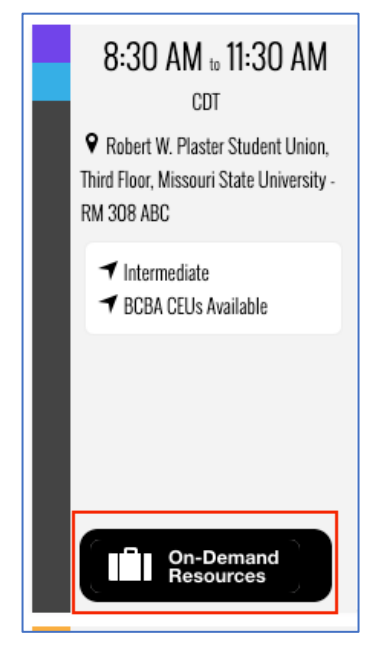

Inside the **BRIEFCASE** click on the **CLOUD** to download.

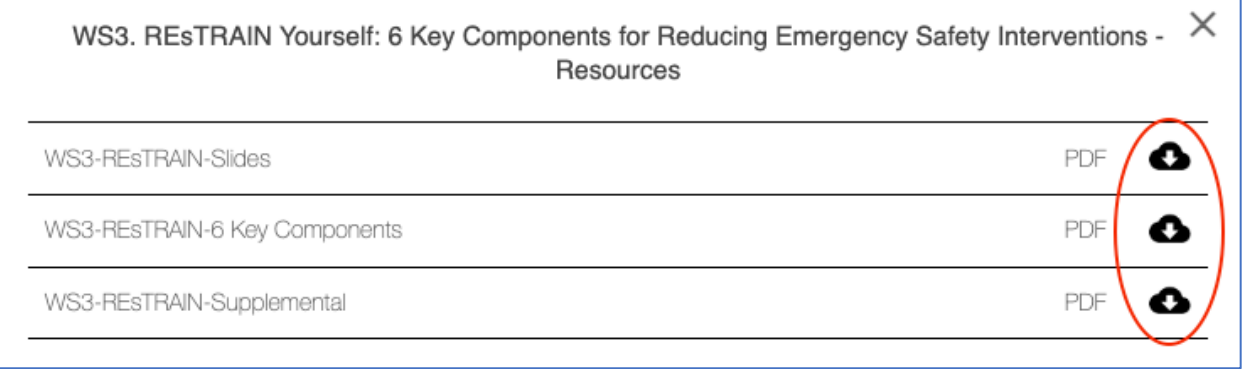

From DOCUMENTS - You can see everything that has been currently loaded for the event.

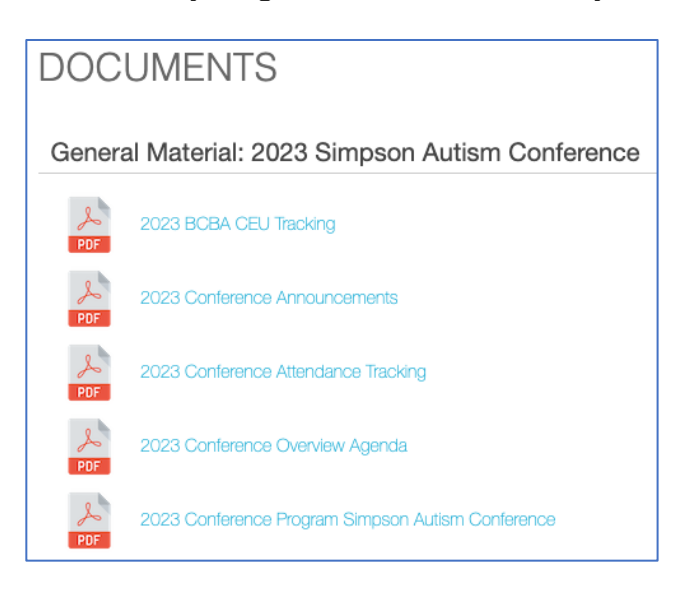